# **Results for: Firebird 3.0 Installer Feedback**

## **Firebird 3.0 Installer Feedback**

The Firebird Project needs your opinion regarding some points in the **Windows installer** of the upcoming Firebird 3.0 final release. Please answer the following questions based on your needs. Your answer can help to guide us in future enhancements.

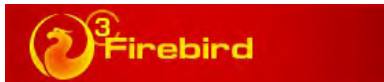

\*1) Should the Firebird installer still offer the option to install the Firebird Guardian? Note: The Firebird Guardian was responsible to restart the Firebird process if it crashes for some unexpected reason. But in all currently Windows versions, when Firebird is installed as a service, the operating system will restart the process if it crashes, making the guardian obsolete.

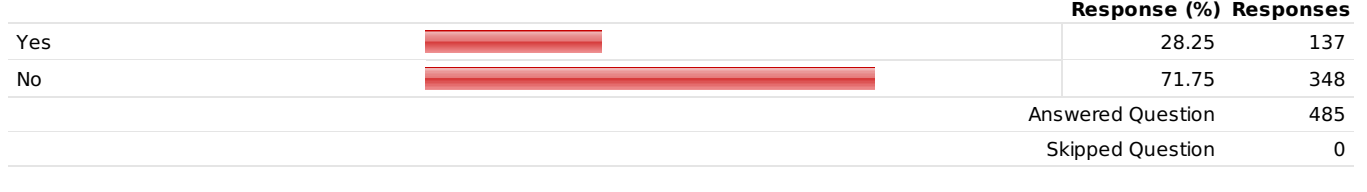

\*2) Does your deployed applications checks the Firebird registry keys to find where the client library (fbclient.dll) is located, when loading it?

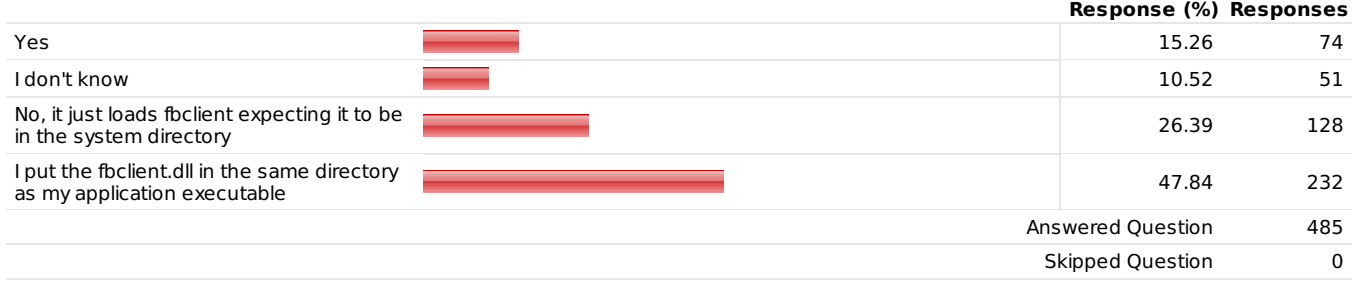

\*3) About the Firebird Windows's Control Panel applet....

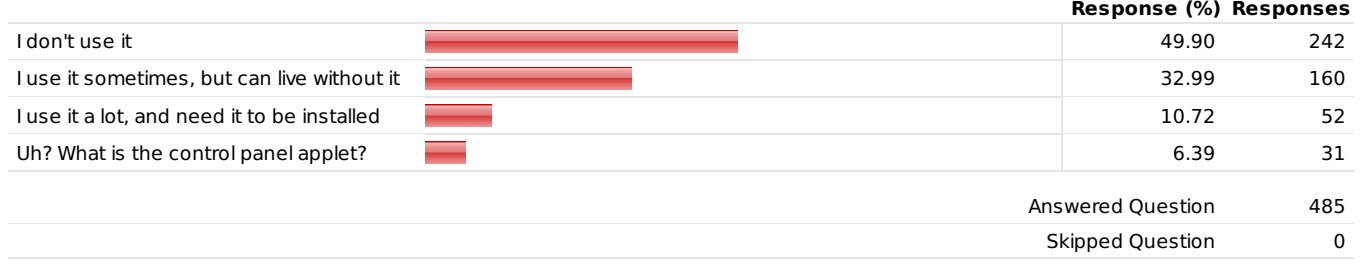

\*4) About the SYSDBA password in a new installation...

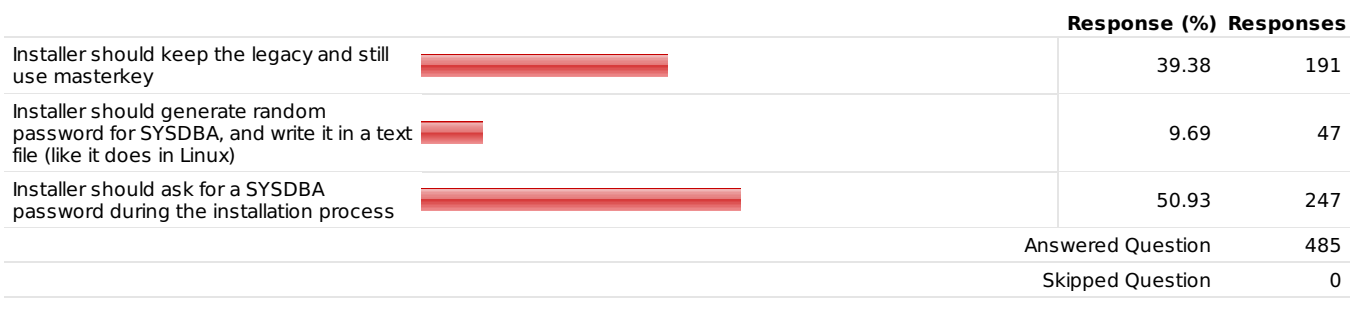

\*5) Should the installer offer the option to install additional documentation (PDFs)?

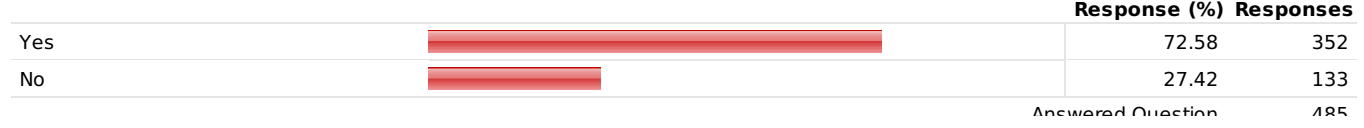

### \*6) Should the installer contains additional drivers (ie: .Net provider, JDBC, ODBC, etc)?

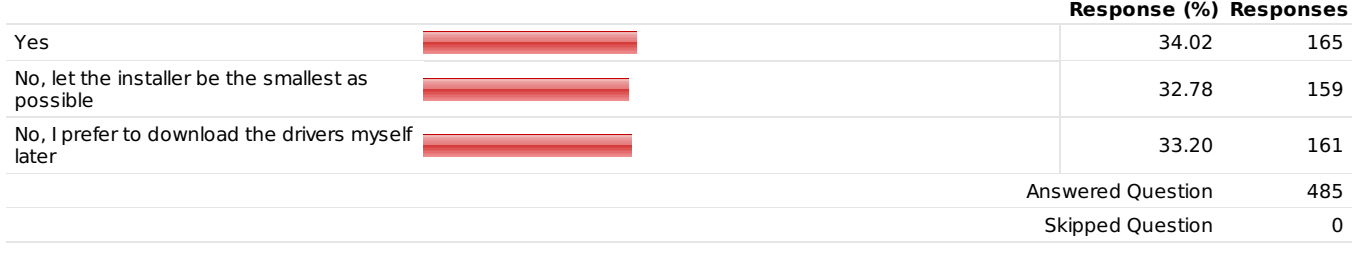

## \*7) Should the installer ask for TCP/IP port number to be used by Firebird (default is 3050)?

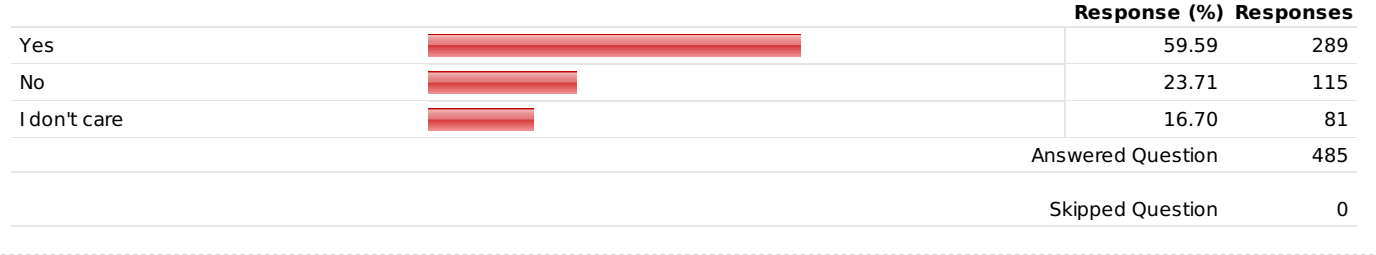

\*8) How much is important for you to the installer detect an already existing installation of Firebird, and offer the choice of installing a new one with a different service name and different port?

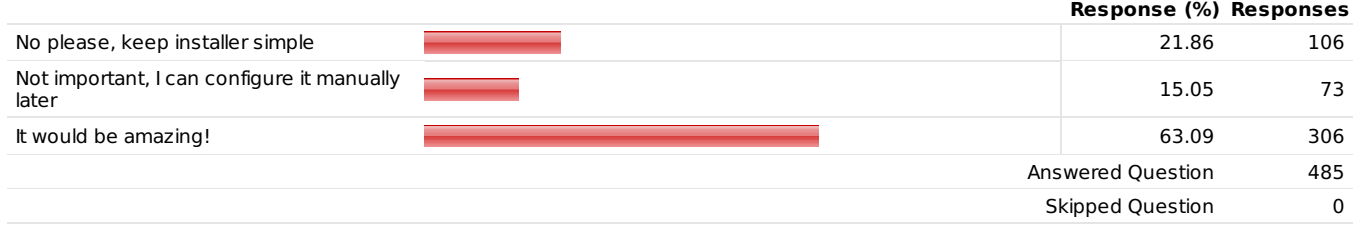

\*9) How important for you would be for the installer give you the option to install an Open Source GUI Administration tool, like Flamerobin?

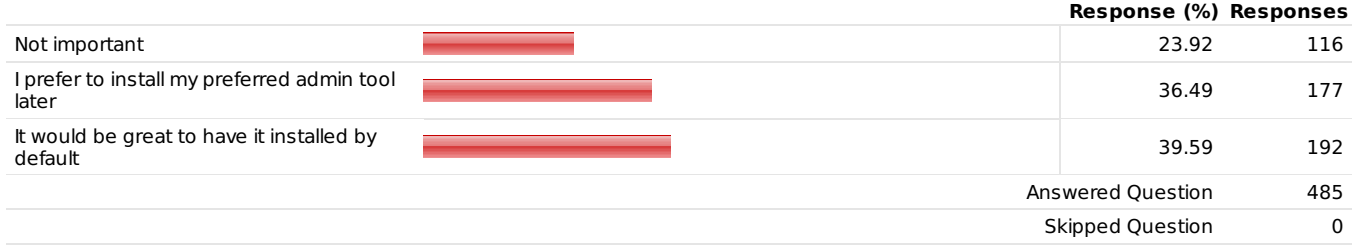

## 10) Any additional comments (optional)?

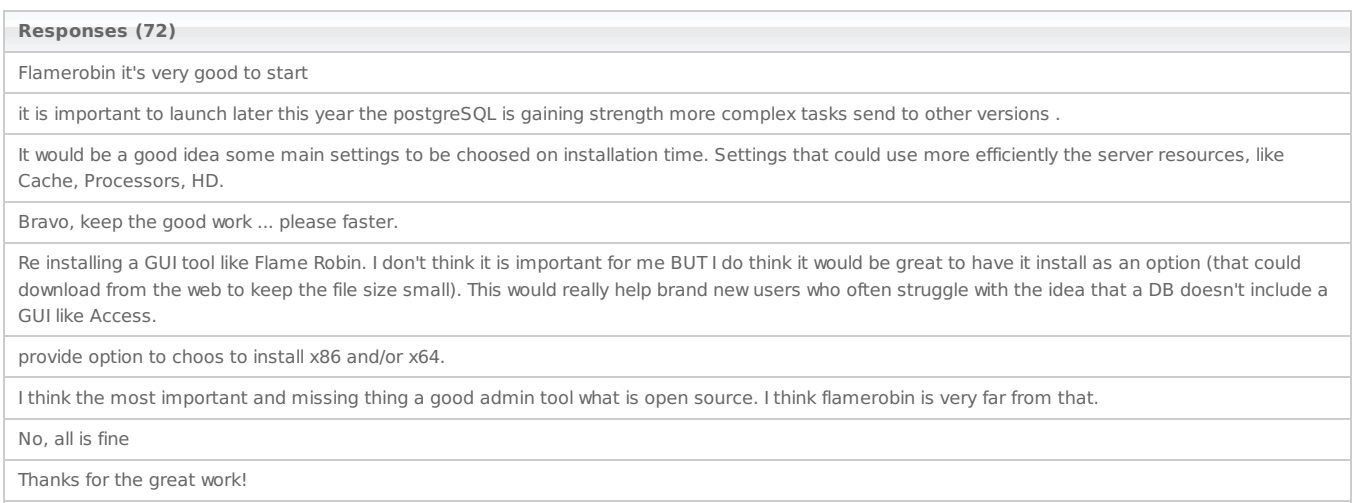

Installing odbc and .net drivers (if .net is installed also) on windows would be would be great. **Responses (72)**Thanks for asking. :) Additional documentation should include drivers (.Net provider / JDBC / ODBC etc) and GUI Administration tool like Flamerobin. An installer with all the above choices and with predeterminated values would be the better. Thank you very much for caring, this survey should be highly appreciated when the outcame installer has all the most preferred features Thanks a lot When upgrading from older Firebird version, add an option to copy the aliases.conf into the new installation. It's hard to determine what part is including the fbclient (you call it client components) A little description would be helpfull. We use Firebird embedded in our application. We only use the Firebird service for debugging our database with Flame Robin. I use DatabaseWorkbench At this time I expect many users will require Firebird2.5 and Firebird3 to coexist 3050,3051 probably I'm pure beginner with firebird. Only to order my answers in the right direction. Firebird is amazing, keep up the good work Please don't copy the fbclient.dll to sys-folder by installation Thanks for an outstanding database! Great job! Can't wait for Firebird 3 Final Release. Keep it simple installer, however, with some specific innovations such as: - Choose the door; - Option to more than one version; if the questions above have multiple choices I'd mark them like that: 2 - 3rd and 4th I think that most effective will be to have 2 installations. 1. Core Firebird Server 2. Additional Tools, Drivers and HOWTOs My applications start firebird installation process automatically with /silent option. That is why it's so important to me to keep installation as simple as possible with default options. Thanks for you work! GUI Tool is very important. When I try to explain my students the goods of firebird, and the lack of a simple admin tool let them think that firebird is a toy database for teaching/learning sql concepts only Best to focus the effort on the database engine itself rather than making a complicated installer. Thanks for the nice job. I am happy because firebird will have auto inc field by my proposed ticket! It would be nice to be able to set the name of the service instance as it shows up in Services.msc For the final question.. it would be nice if this was offered as an option (not necessarily install it by default). Really, I don't use the installer, except on development machines. All required components are deployed along with our applications and these application (or application installer) manage proper isolation from any other instance. Let the installer be the smallest possible. Choose log level of verbosity: 0-only error codes 1-only error messages 2-both error codes and messages http://tracker.firebirdsql.org/browse/CORE-2493 I see a server crash and then he shut down himself. That's not good, because it must be manually restarted. An automatic restart would be very nice here. FB30 Wed Nov 11 11:18:50 2015 SRVR multi thread: shutting down due to unhandled exception FB30 Wed Nov 11 11:18:50 2015 Unable to complete network request to host "FB30". Error reading data from the connection. Invalid argument FB30 Wed Nov 11 11:18:50 2015 SRVR\_multi\_thread: forcefully disconnecting a port FB30 Wed Nov 11 11:18:50 2015 Shutting down the server with 4 active connection(s) to 1 database(s), 0 active service(s) FB30 Wed Nov 11 11:18:50 2015 /opt/firebird/bin/fbguard: /opt/firebird/bin/firebird normal shutdown. It's importante that firebird database have your own database administration tool like others database like postgresql, oracle, etc.. But its importante that have a intuitive GUI for it like Firebird Maestro. Thank you for your work! One installer to all versions like the flags in Inno Setup for example, where it let you choose what will be installed to match the client OS (x86, x64). That would be fantastic if could be done. obviously additional computers would be optional, and maybe unselected by default, but would be great to have a single installer for all database server related drivers, documentation, gui admin Keep Bin Directory I sugest 2 version: "Server" with options like port, password, versions 2.5 and 3 togheter, etc; "Client" without options, only "Install" or "Reject" You could add an "[ ] Advanced options" to ask for port/service name Keep excelent work.. Should the Linux Installer use systemd (x) Yes Firebird is an awesome product and for those who already know firebird the current install process is ok, but if you want to get Firebird into the hands of the non-experts you need to walk them through and offer options like sql server and other DBs on windows. another thing I would add is add the option if they want an embedded or server install. Keep up the good work.

Installer should have an option for unattended, quiet installation which overrides existing settings and files if necessary.

any option may be pre configured via command line parameters, allowing a silent install

Keep the installer size small, as it is.

It would be nice that the installer can be ran as a prerequisite from other installers like Installshield. It would be even better that it could be used as a plugin.

Response§ood<sup>2</sup> o show the installer code, to customize installations. Good job.

Beside that, there is a folder called "doc" in Firebird 2.5 that there is, for instance, a big file called ChangeLog.txt. In my opinion, all of these information from this folder should be in the official Firebird website instead of in the firebird installer. The firebird 3.0 is a big opportunity do clean up the the installer and make it installer smaller as possible.

The GUI administration tool would be great for installation on any platform.

Guardian absolutely should be installent as long as FBServer can run as-application. Additionally installer might offer to auto-start Guardian asapplication \*instead\* of auto-starting server as service. There is no point to prompt to auto-start guardian if the server is installed as-service, true. But as long as the server can be application, installing (not atostarting) the Guardian is a must

It would be nice to have a default install that Clients, not DBAs, could install with minimal technical know-how.

Thanks for the great work, cheers!!

Firebird database installation should include options for best suited GUI Administration Tool and Provider along with their documentations.

The current installer proposes a folder name like "C:\Program Files\Firebird\Firebird 2\_5". I don't think it is a good idea to have the version number in the folder name because when you upgrade, all folder names in backup scripts etc. are wrong. I suggest you leave the version number out here and those who want to have it can add it easily. I also don't need the Firebird icon in the task bar, I think this option could also be deleted. Maybe the installation could differentiate between development, test, and production installations. For the latter, we would need the question for the SYSDBA password, TCP port number, and a question for the DatabaseAccess entry in firebird.conf (force alias usage).

I am using x64 operating system. I would like to install x64 Firebird server and x86 client cause my applications are still in x86 stage. So client installation has to be optional and matter of choice (x86 or x64).

- IT would be great if whole installation of Firebird could be done from command line (totaly silent) with specified parameters (location, tcp port all of the options available in wizard installer), to be able launch installer from another process

There is a .h that is included but does not exist nor used. I have to comment it off in order to compile my code using the fb client library. I think this started with the 3.0 alpha. No big deal but could puzzle a new comer a bit.

Thank you.

Also, please consider to add a Windows Firewall rule. I always add one to allow connections only from local subnet.

Firebird should be compatible with Windows XP, as long as possible.

add the "advanced server options" button, for show the window with some server options like GC policy, TMP dir and size, and some other.

Congratulations... I would like a multi- language installer. I think this would help new users

It would be good to ask developers to release a free IBExpert IBExpert version with support for Firebird 3.0

It would be great to performe whole installation quitly without window and with all parameters given in command line if some of them need other than default

Great job

#### 11) You email (optional):

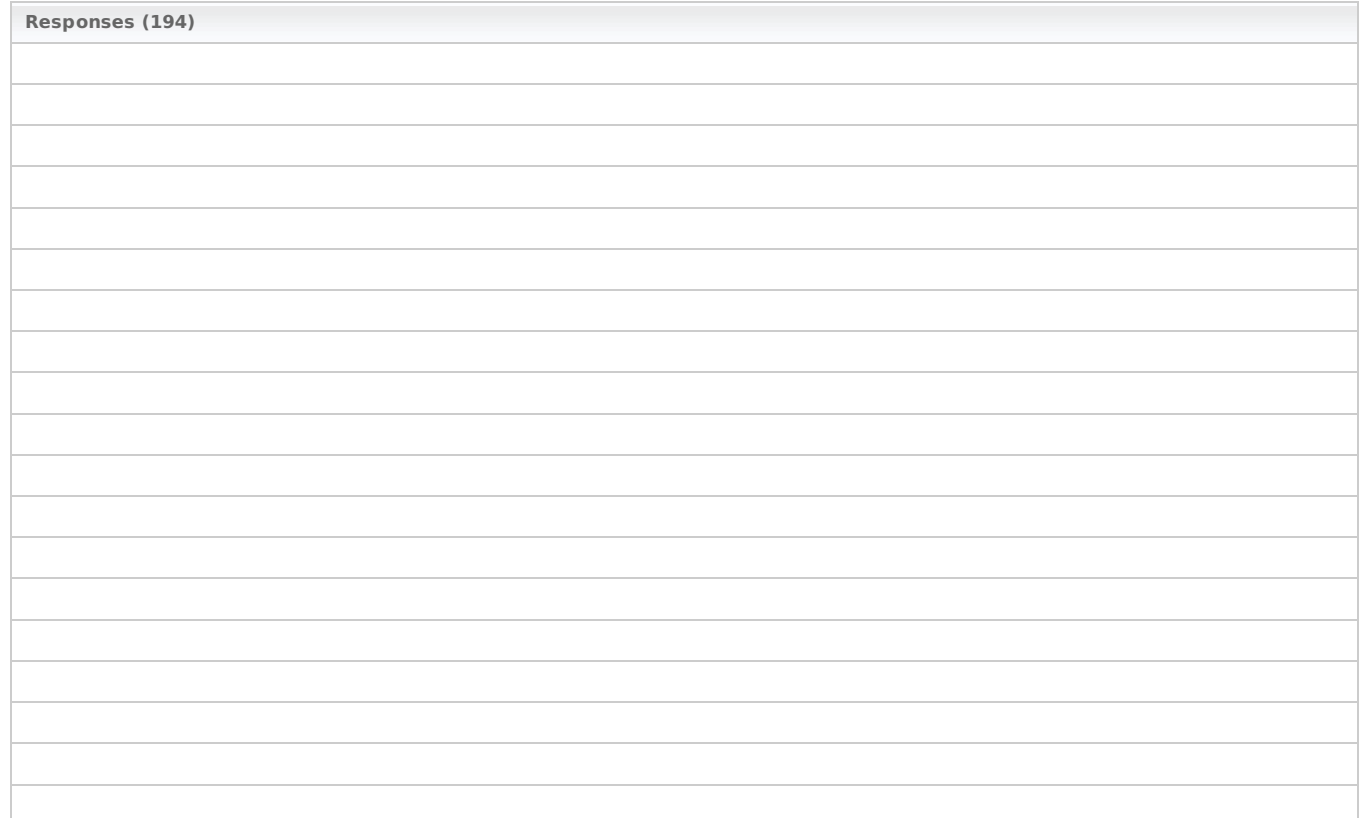